## 18.6.2008.

## SAVREMENI MERNI SISTEMI – KOLOKVIJUM trajanje: 3 časa

## Zadatak:

- 1. [5] U programskom paketu MAX Measurement & Automation kreirati simuliranu DAQ-mx karticu tipa PCI-6025E.
- 2. [5] Kreirati NI-DAQ-mx task "kolokvijum" koji vrši merenje naponskog kanala ai0 simulirane kartice kreirane pod 1. Merenje treba da bude sa internim taktom, kontinualnim modom akvizicije i učestanošću uzorkovanja od fs=1kHz.
- 3. [5] U paketu Labwindows/CVI kreirati korisnički interfejs prikazan na slici 1.

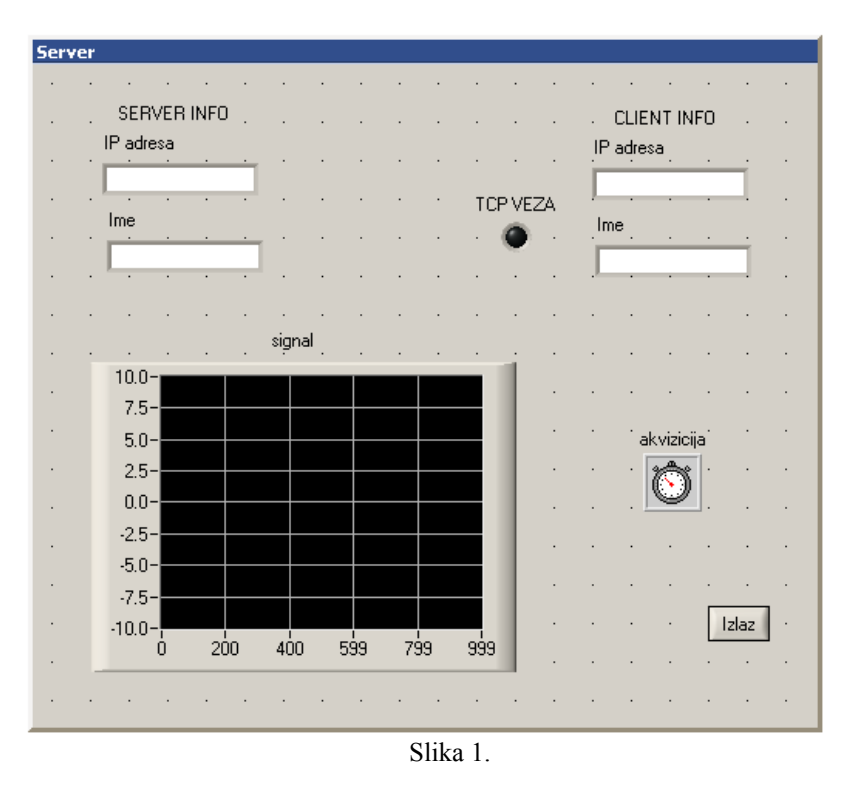

[30] Napisati (generisati) C kod koji omogućava da korisnički interfejs sa slike 1:

- 4. [10] Nakon startovanja, podigne TCP server na portu 666.
- 5. [10] Vrši neprestanu akviziciju signala generisanog u tasku kreiranom u tački 2, sa periodom 0.1s, i grafički predstavlja signal na grafiku korisničkog panela, tipa StripChart.
- 6. [5] Dozvoljava povezivanje maksimalno jednog TCP klijenta, sa prikazom podataka o klijentu na korisničkom panelu (dok je klijent povezan).

7. [5] Za vreme dok je klijent povezan, drži uključenom signalnu LE diodu, i klijentu šalje rezultat akvizicije, u obliku  $\langle znak \rangle \langle x \rangle \langle x \rangle \langle x \rangle$ .

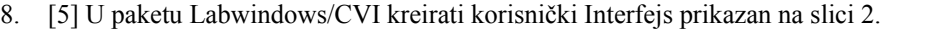

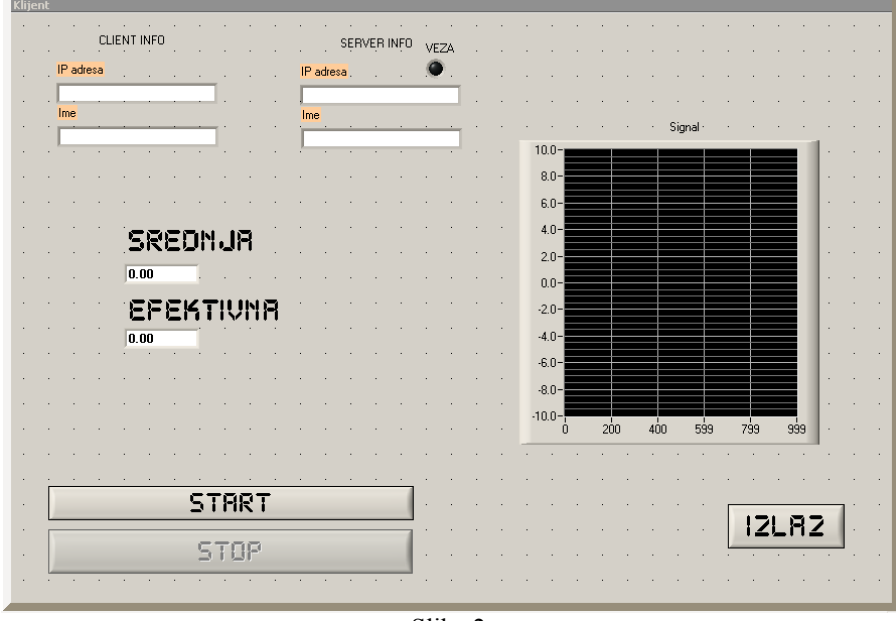

Slika 2.

[50] Napisati (generisati) C kod koji omogućava da korisnički interfejs sa slike 2:

- 9. [10] Nakon pritiska na dugme START aktivira dugme STOP, deaktivira dugme START, traži unos adrese / imena i broja porta TCP servera, i povezuje se na TCP server.
- 10. [5] Na korisničkom panelu prikazuje informacije o TCP serveru i TCP klijentu. Takođe uključuje signalu LE diodu
- 11. [5] Potom traži unos imena i otvara fajl u koji će se smeštati podaci koje dostavlja TCP server. U fajl se upisuje u ASCII formatu.
- 12. [5] Podatke koje dostavlja TCP server prikazuje na grafiku korisničkog panela, tipa StripChart
- 13. [10] Podatke koje dostavlja TCP server takođe snima u fajl, u obliku  $\langle zn\angle x\rangle \langle x\rangle \langle x\rangle$ .
- 14. [10] Računa i prikazuje na korisničkom panelu srednju i efektivnu vrednost signala (**double** format!).
- 15. [5] Pritiskom na dugme STOP odjavljuje se sa TCP servera, isključuje signalnu LE, briše informacije o TCP klijentu i serveru, i zatvara fajl u koji je upisivano. Takođe aktivira dugme START i deaktivira dugme STOP.

Potrebno je obezbediti da, ukoliko se pritisne dugme IZLAZ dok je klijent povezan na server, dođe do regularnog odjavljivanja klijenta sa servera i zatvaranja fajla.

Potrebno je obezbediti regularno zatvaranje fajla ukoliko server prekine vezu.